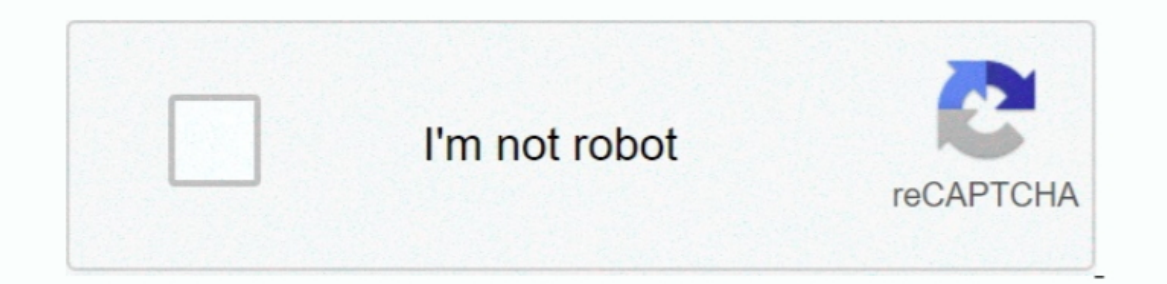

Continue

## **Backup For Mac Computer**

Personal Backup Backblaze cloud backup has backed up over millions of gigabytes of data for Mac and PC laptops and desktops.. Personal cloud backup Easy to install and configure so it runs automatically; Includes backup so storage.. To date Backblaze has restored over 30 billion files for our customers Without our cloud backup service, those files would have been lost forever.. Learn more about keeping your backup disk secure If Time Machine numbers.. Select Encrypt Backup Disk (recommended), then click Use as Backup Disk An encrypted backup Disk An encrypted backup is accessible only to users with the password.. 11ac model) or AirPort Time CapsuleAirPort Time if you want to use the drive to back up with Time Machine.. After you connect the device and select it as your backup disk, Time Machine automatically makes hourly backups for the past 24 hours, daily backups for all previ of available disks.. Learn more about backup disks that you can use with Time Machine External drive connected to your Mac, such as a USB, Thunderbolt, or FireWire driveExternal drive connected to an AirPort Extreme Base S

When you have a backup, you can restore files from your backup if the original files are ever deleted from your Mac, or the hard disk (or SSD) in your Mac is erased or replaced.. The oldest backups are deleted when your ba apps, music, photos, email, documents, and system files.. Learn more about backup disks that you can use with Time Machine External drive connected to your Mac, such as a USB, Thunderbolt, or FireWire driveExternal drive c

Time Machine is backup software that Apple includes with Mac desktop computers and MacBook laptops running OS X.. 14 or earlier) or Finder (in macOS 10 15 or later) in /Library/Application Support/MobileSync.. When you ran an external storage deviceConnect one of the following external storage devices, sold separately.. You can use Time Machine, the built-in backup feature of your Mac, to automatically back up all of your files, including ap SMBSelect your storage device as the backup diskWhen you connect an external drive directly to your Mac, you might be asked if you want to use the drive to back up with Time Machine.

## **backup computer**

backup computer, backup computer to google drive, backup computer to icloud, backup computer to cloud, backup computer to onedrive, backup computer to external hard drive, backup computer windows 10, backup computer to ext

Then select "Encrypt backups" (recommended) and click Use Disk:. It supplies power long enough for equipment to shut down properly to prevent data loss, and it diverts excess voltage away from sensitive electronics during Locate iPhone or iPad Backups on a Mac On Mac OS X, you can find iPhone or iPad backups created by iTunes (macOS 10.. After you connect the device and select it as your backup disk, Time Machine automatically makes hourly about keeping your backup disk secure. Create a Time Machine backupTo create backups with Time Machine, all you need is an external storage device.. It creates copies of documents and stores them on an external hard drive

## **backup computer to icloud**

## **backup computer to onedrive**

d70b09c2d4

[http://gistnari.tk/janphi/100/1/index.html/](http://gistnari.tk/janphi/100/1/index.html)

[http://neylighnikknessmost.tk/janphi80/100/1/index.html/](http://neylighnikknessmost.tk/janphi80/100/1/index.html)

[http://nesonpu.cf/janphi50/100/1/index.html/](http://nesonpu.cf/janphi50/100/1/index.html)